## OTK verwenden

In den Systemweiten Werten können noch einige Einstellungen für den Kalender gemacht werden [Kalender](http://wiki.girona.de/doku.php?id=tombejo:module:kalender:otk:modul:ein_werte)

Bei der Übernahme in den Sterbefall, wird in der Spalte A übernommen :

Also wenn Punkt 1 (Erdbestattung mit vorhandenem Grab)

oder 3 (Trauerfeier mit Einäscherung in München) ausgewählt sind, ist artvon='E' sonst ist artvon='F'

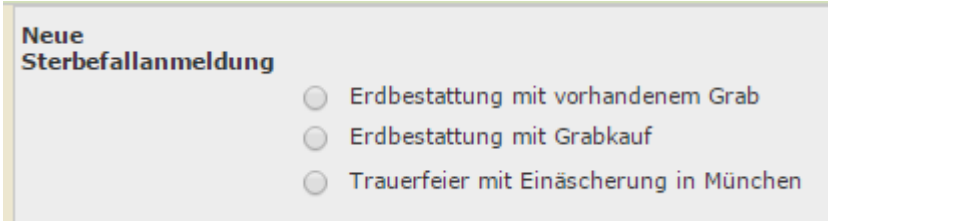

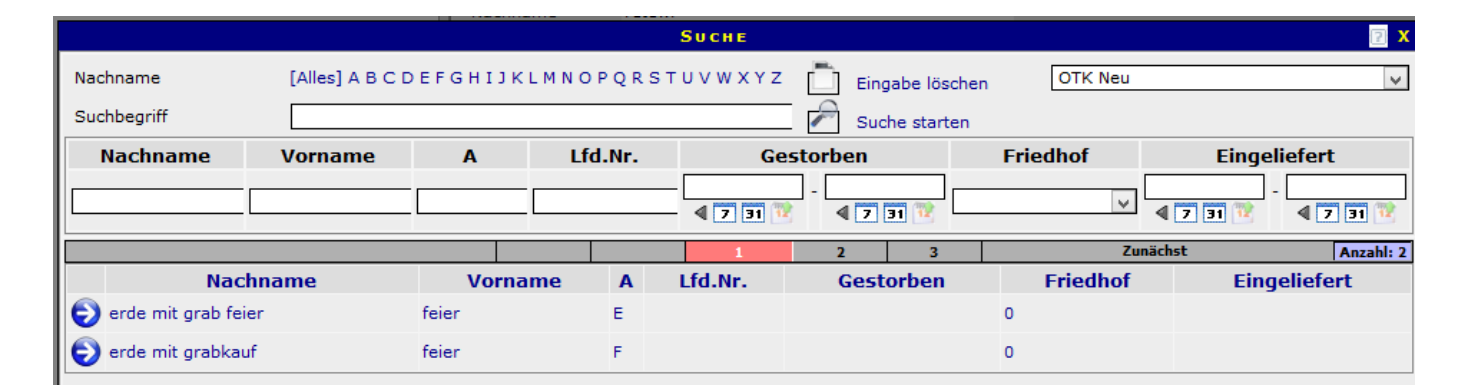

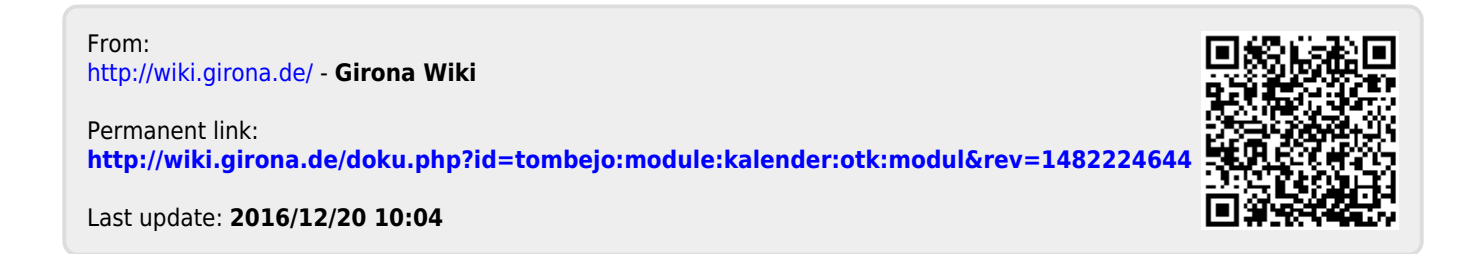